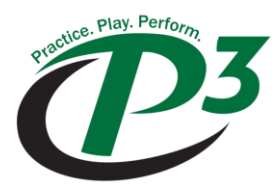

**Install the Software.** Insert the DVD into the DVD drive on your computer. The installation

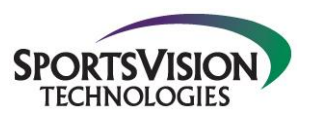

## *Connect the hardware.*

1. Connect the Power Supply to the sensor unit and plug into a surge protector

program should begin automatically. Follow the onscreen prompts.

- 2. Connect the USB cable to the sensor unit.
- 3. Plug the USB Cable into the USB Port on your computer.

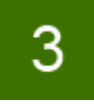

Once all hardware is connected, launch the P3 ProGolf Software using the desktop icon.

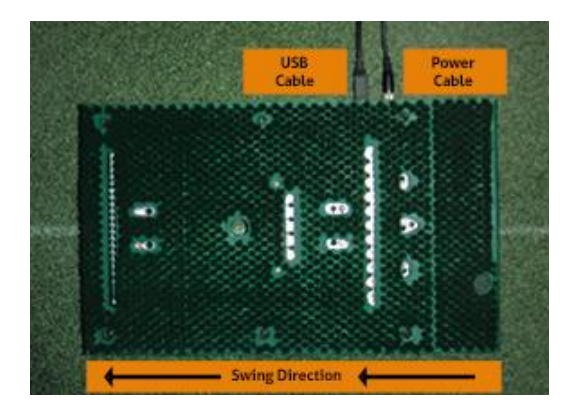

**Tape your clubs.** Instructions are available driver/hybrid clubs, irons and putters in the User Guide. To access the User Guide, open the P3ProSwing Golf Software and press the <F1> key.

## **TAPING INSTRUCTIONS – DRIVER/HYBRID USED**

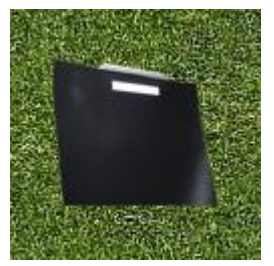

Loosely stick the edge of the tape on the applicator guide. Align the reflective strip with the ridges on the guide. Line up the applicator guide parallel to the club face and centered on the sweet spot.

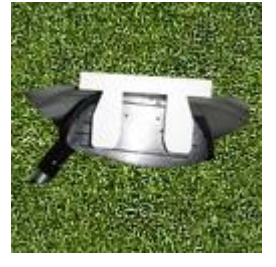

Once aligned, firmly press tape onto the bottom of the club and around the edges. Be sure to smooth out the tape.

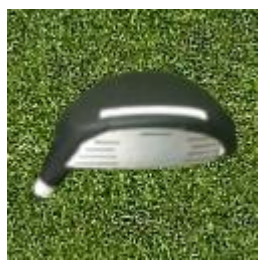

The tape should be placed so that a small portion is on the face of the club as shown above.

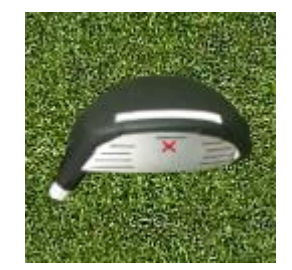

This image shows the reflective strip centered on the sweet spot.

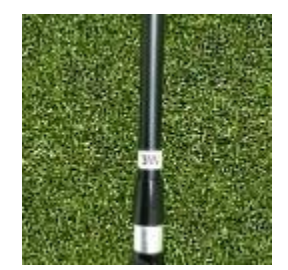

Many clubs have the club number displayed on the bottom of the club which the tape may cover. Apply a club number, provided in your goodie bag, to the hosel for easy club identification.

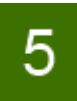

View the User Guide. To access the User Guide, open the ProGolf Manual icon on your desktop.

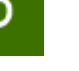